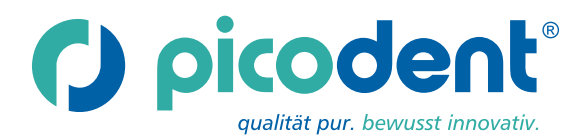

DaVinci's Majeothetik - Gingiva scan

Zahnfleischmaske Speziell für die Anwendung in der CAD/CAM-Technik

## **Materialbeschreibung:**

Majesthetik-Gingiva scan ist ein additionsvernetzendes Vinyl - Polysiloxan und dient zur Herstellung von laborgefertigten Zahnfleischmasken zur exakten Wiedergabe des Gingivaverlaufs auf dem Meistermodell. Durch die hervorragende Scanfähigkeit der Majesthetik-Gingiva scan können digitale Daten für CAD/CAM - Systeme schnell und einfach erfasst werden.

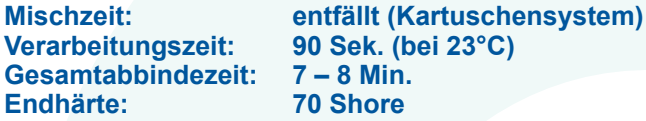

## **Dosierung:**

Die Kartusche in den 1:1 Injektor einlegen, Verschlusskappe entfernen und bei Erstgebrauch Material so lange auspressen, bis aus beiden Öffnungen gleichmäßig Material fließt.

Setzen Sie nun die Mischkanüle auf die Austrittsöffnungen, achten Sie auf korrekten Sitz. Zum Verschluss drehen Sie die Mischkanüle um 90° im Uhrzeigersinn. Betätigen Sie den Injektor erneut und bringen Sie Material in gewünschter Menge aus. Die gebrauchte Mischkanüle bleibt auf der Kartusche und dient als Verschluss. Vor der nächsten Anwendung gebrauchte Mischkanüle entfernen, Austrittsöffnungen auf eine in sehr seltenen Fällen entstandene Pfropfenbildung kontrollieren, ggf. säubern und wie gewohnt fortfahren.

## **Verarbeitung:**

**1.** Auf die zuvor desinfizierte Abformung im relevanten Bereich Isoliermittel (Majesthetik-Gingiva Separator) gleichmäßig auftragen und 5 Min. trocknen lassen. Polyether-Abformmaterialien können die Aushärtung der Zahnfleischmaske negativ beeinflussen. Die Polyether-Abformung sollte mindestens 3 Std. ablüften.

- **2.** Anschließend Majesthetik-Gingiva scan direkt in den relevanten Bereich der Abformung spritzen und ca. 8 Min. aushärten lassen.
- **3.** Die Abformung mit Dentalgips (quadro-rock plus, picodent) ausgießen und Modell erstellen wie gewohnt.
- **4.** Nach Aushärtung die Abformung vom Modell vorsichtig lösen.
- **5.** Pressfahnen sowie Überschüsse mit Skalpell oder rotierenden Instrumenten entfernen. Die Zahnfleischmaske kann nun vom Modell entfernt und wieder reponiert werden.
- **6.** Zur Gewinnung digitaler Daten für CAD/CAM Systeme, die vorliegende Zahnfleischmaske aus Majesthetik-Gingiva scan einfach wie gewohnt scannen.
- **7.** Majesthetik-Gingiva scan erzielt sehr gute Ergebnisse mit folgenden Scannertypen: inEos® / Dental Wings® Scan / 3Shape®-Scanner/ Cercon® eye / Cercon® brain / NobelProceraTM (eingetragene Warenzeichen der jeweiligen Eigentümer).

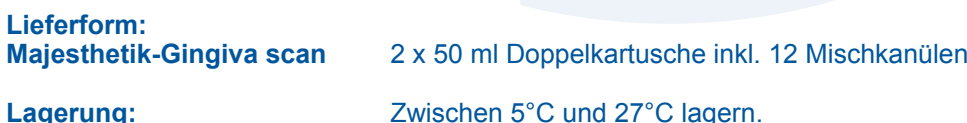

**Beachten Sie bitte auch die Warnhinweise im Sicherheitsdatenblatt! (www.picodent.de)**

**O**qualität

Overantwortung Osicherheit

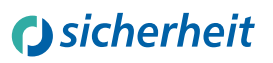

Rev. 2012-01

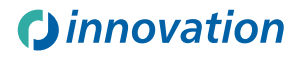